[asterisk](http://wiki.intrusos.info/doku.php?id=tag:asterisk&do=showtag&tag=asterisk), [banana pi,](http://wiki.intrusos.info/doku.php?id=tag:banana_pi&do=showtag&tag=banana_pi) [bananapi](http://wiki.intrusos.info/doku.php?id=tag:bananapi&do=showtag&tag=bananapi)

## **Instalar Asterisk en la Banana pi**

Descargar la última imagen de bananian pi. Una distribución de debian optimizada para la banana pi

Para instalarla seguimos los pasos de la página <https://www.bananian.org/download>

- Insertamos las tarjeta SD en el ordenador
- Grabamos la imagen en la tarjeta con el comando

dd if=bananian-1504.img of=/dev/<your-sd-card> bs=1M && sync

Conectamos la bananapi a la red y nos conectamos a ella.

ssh root@192.168.2.140

contraseña pi

Una vez conectados vamos a proceder a configurarla con

bananian-config

Instalamos los paquetes necesarios para la instalación de Asterisk y FreePBX

## apt-get update

 apt-get install -y build-essential linux-headers-`uname -r` openssh-server apache2 mysql-server mysql-client bison flex php5 php5-curl php5-cli php5 mysql php-pear php-db php5-gd curl sox libncurses5-dev libssl-dev libmysqlclient-dev mpg123 libxml2-dev libnewt-dev sqlite3 libsqlite3-dev pkg-config automake libtool autoconf git subversion unixodbc-dev uuid uuiddev libasound2-dev libogg-dev libvorbis-dev libcurl4-openssl-dev libical-dev libneon27-dev libsrtp0-dev libspandsp-dev libiksemel-dev libiksemel-utils libiksemel3 libgnutls26

Si tenemos problemas para compilar los paquetes <code>apt-get install u-boot-tools uboot-mkimage libusb-1.0-0 libusb-1.0-0-dev libncurses5-dev</code>

 pear uninstall db pear install db-1.7.14 reboot

Descargamos los siguientes fuentes

```
cd /usr/src
wget
http://downloads.asterisk.org/pub/telephony/dahdi-linux-complete/dahdi-linux
-complete-current.tar.gz
wget https://iksemel.googlecode.com/files/iksemel-1.4.tar.gz
```

```
wget
http://downloads.asterisk.org/pub/telephony/libpri/libpri-1.4-current.tar.gz
wget
http://downloads.asterisk.org/pub/telephony/asterisk/asterisk-11-current.tar
.gz
```
Instalamos DAHDI Este paquete DAHDI-LINUX contiene los módulos de kernel necesario para poder utilizar las tarietas de comunicaciones. <code> tar xvfz dahdi-linux-complete-current.tar.gz cd dahdilinux-complete-\* make all make install make config </code>

Soporte para google talk

```
tar xf iksemel-1.4.tar.gz
cd iksemel-1.4
./configure
make
make install
```
Instalamos libpri

```
cd /usr/src
tar xvfz libpri-1.4-current.tar.gz
cd libpri-1.4.15
make
make install
```
Instalamos Asterisk

```
cd /usr/src
tar xvfz asterisk-11-current.tar.gz
cd asterisk-11.16.0
./configure
contrib/scripts/get_mp3_source.sh
make menuselect
```
Seleccione los módulos en la categoría de complementos - app\_mysql, cdr\_mysql, format\_mp3, res config mysql

```
make
make install
make config
Descargamos los archivos de audio
<code></code>
cd /var/lib/asterisk/sounds
wget
http://downloads.asterisk.org/pub/telephony/sounds/asterisk-extra-sounds-en-
gsm-current.tar.gz
tar xvfz asterisk-extra-sounds-en-gsm-current.tar.gz
rm asterisk-extra-sounds-en-gsm-current.tar.gz
```
 $3/4$ 

Instalamos FreePBX

export VER FREEPBX=2.11 cd /usr/src git clone http://git.freepbx.org/scm/freepbx/framework.git freepbx cd freepbx git checkout release/\${VER FREEPBX}

Creamos un unsuario para asterisk y asignamos permisos

```
adduser asterisk --disabled-password --gecos "Asterisk User"
chown asterisk. /var/run/asterisk
chown - R asterisk. / etc/asterisk
chown -R asterisk. /var/{lib, log, spool}/asterisk
chown - R asterisk. /usr/lib/asterisk
mkdir /var/www/html
chown -R asterisk. /var/www/
```
Modificamos la configuración del Apache

```
sed -i 's/\(^upload max filesize = \).*/\120M/' /etc/php5/apache2/php.ini
cp /etc/apache2/apache2.conf /etc/apache2/apache2.conf orig
sed -i 's/^\(User\|Group\).*/\1 asterisk/' /etc/apache2/apache2.conf
service apache2 restart
```
Creamos la base de datos para asterisk

```
cd /usr/src/frepbx
mysqladmin -u root -p create asterisk
mysqladmin -u root -p create asteriskcdrdb
mysql -u root -p asterisk < SQL/newinstall.sql
mysql -u root -p asteriskcdrdb < SQL/cdr mysql table.sql
```
Establecemos los permisos en mysql

```
mysql -u root -p -e "GRANT ALL PRIVILEGES ON asterisk.* TO
asteriskuser@localhost IDENTIFIED BY 'amp109';"
mysql -u root -p -e "GRANT ALL PRIVILEGES ON asteriskcdrdb.* TO
asteriskuser@localhost IDENTIFIED BY 'amp109';"
mysql -u root -p -e "flush privileges;"
```
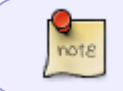

amp109 es la contraseña por defecto para el usuario de base de datos Mysql asterisk, pero puede asignar su propia contraseña

## Eiecutamos asterisk

/usr/src/freepbx/start asterisk start

Last update: 2023/01/18<br>14:36

Terminamos la instalación de FreePBX

./install\_amp —webroot /var/www

Dejamos todo por defecto salvo donde pide la ip que tenemos que poner la del equipos donde está instalado asterisk

amportal a ma installall

<note>en mi caso al ejecutar el comando daba un error de que faltaba el comando **sudo** por lo que tuve que instalarlo</code>

amportal a reload

Cargamos el frepbx

```
ln -s /var/lib/asterisk/moh /var/lib/asterisk/mohmp3
amportal restart
```
Una vez que entramos al WebGUI del FreePBX si al habilitar o actualizar un módulo tenemos el siguiente mensaje de error **Symlink from modules failed**

Tenemos que hacer lo siguiente para corregirlo

```
cd /etc/asterisk
rm ccss.conf confbridge.conf features.conf sip.conf iax.conf logger.conf
extensions.conf sip_notify.conf
```
Volvemos a la interfaz web y vamos al **Module Admin** y desinstalamos y volvemos a reinstalar el módulo **Camp On**.

## **Referencias**

- <http://wiki.freepbx.org/display/HTGS/Installing+FreePBX+2.11+on+Debian+Wheezy>
- <https://andreymkheev.wordpress.com/>
- <http://wiki.freepbx.org/display/HTGS/First+Steps+After+Installation>
- <http://misapuntesde.com/>

From: <http://wiki.intrusos.info/> - **LCWIKI**

Permanent link: **<http://wiki.intrusos.info/doku.php?id=electronica:bananapi:asteriskbananapi>**

Last update: **2023/01/18 14:36**